# Általános tájékoztató bankkártyás fizetési lehetőségről

Ügyfeleinknek a Barion által nyújtott bankkártyás fizetési megoldást kínáljuk, mely teljesen biztonságos csatornán, titkosítással ellátott fizetőoldalon történik.

Az alábbiakban röviden ismertetjük, hogy miképp intézheti biztonságos módon díjfizetését.

## MIRE FIGYELJEN FIZETÉSKOR?

- Kérjük, olvassa el a bankkártyás fizetésről szóló [tájékoztatónkat.](https://www.signal.hu/static/sw/file/Tajekoztato_bankkartyas_fizetesi_lehetosegrol.pdf) További részletes információkat olvashat a bankkártyás fizetéssel kapcsolatos [Gyakori kérdések – Díjfizetés](https://www.signal.hu/hu/gyakori-kerdesek-gyik/gyakori-kerdesek-dijfizetes) aloldalonkon.
- Tartsa nyilván a fizetéssel kapcsolatos tranzakciós adatait (tranzakció azonosító, engedélyszám)!
- Biztosítsa, hogy titkos kártyaadataihoz illetéktelen személy soha ne férhessen hozzá!
- Használjon olyan böngészőt, amely támogatja az SSL titkosításhoz szükséges opciót!

## A BIZTONSÁGRÓL

A Barion szervereit a Norton/Symantec/Verisign 2048 bites TLS titkosítása védi. Fizetés előtt mindig ellenőrizze, hogy valóban a Barion biztonságos szerverén adott meg a fizetéshez szükséges bankkártya adatokat vagy jelszót. A böngésző zöld színnel jelzi, ha a fizetés és a fizetőoldal tulajdonosát Barion Payment Inc [HU] néven azonosítja.

A Barion rendelkezik a bankkártya társaságok által megkövetelt PCI DSS tanúsítvánnyal, így jogosult bankkártya adatokat kezelni. A Barion szerverek biztonságát a Magyar Nemzeti Bank előírása szerint alakították ki. A szolgáltatást nyújtó Barion Payment Zrt. a Magyar Nemzeti Bank felügyelete alatt álló intézmény, engedélyének száma: H-EN-I-1064/2013.

### ELFOGADOTT KÁRTYÁK

A Barion internetes fizetési rendszere a Mastercard/Maestro, a VISA termékcsaládba tartozó VISA és VISA Electron (az Electronnál csak abban az esetben, ha azt a kibocsátó bank engedélyezi) bankkártyák használatát, valamint az Amex bankkártyával való fizetést teszi lehetővé.

A Barion Smart Gateway-en keresztül lehetőség nyílik az Apple Pay és a Google Pay fizetési mód választására is.

A bankkártyás fizetéshez nem kötelező a regisztráció, elég megadni bankkártyája számát, a lejárati dátumot és a hátoldalon található CVC kódot, valamint egy működő e-mail címet.

Ezen felül lehetősége van regisztrálni a Barion rendszerébe, ekkor soha többé nem kell begépelnie a kártyaadatait egyetlen Barion elfogadóhelyen sem, a fizetéshez elég az e-mail cím és jelszó megadása. Ez nem csak kényelmes, de a biztonságot is növeli!

### FIZETÉS LÉPÉSEI

- A "Bankkártyás fizetés indítása" opció kiválasztása után az azonosítást követően megkezdheti a fizetési folyamatot.
- A Barion biztonságos fizetést garantáló oldalán a fizetés megkezdéséhez kártyaadatait szükséges kitöltenie.
- A kártyaadatok megadását követően a "fizetés" gombra kattintva indíthatja el a tranzakciót.
- A fizetést követően Ön visszatér a SIGNAL IDUNA Biztosító oldalára, ahol a tranzakció eredményéről megjelenik a visszaigazoló képernyő.

A bankkártyával történő fizetés esetén a sikeres tranzakciót követően – ez a bankkártya érvényessége és a fedezet ellenőrzése utáni elfogadást jelenti –, a Barion elindítja a Kártyabirtokos számlájának megterhelését a szolgáltatás ellenértékével.

Amennyiben Önt a rendszer nem irányítja vissza a fizetőoldalról a SIGNAL IDUNA Biztosító Zrt. oldalára, úgy a tranzakció sikertelennek minősül. Amennyiben a banki fizetőoldalon a böngésző "Vissza/Back" vagy a "Frissítés/ Refresh" gombjára kattint, ill. bezárja a böngésző ablakot mielőtt visszairányítaná Önt a rendszer a Biztosító oldalára, a fizetés sikertelennek minősül.

Amennyiben a tranzakció eredményéről, annak sikertelensége esetén, okáról, részleteiről bővebben kíván tájékozódni, kérjük, vegye fel a kapcsolatot számlavezető bankjával.

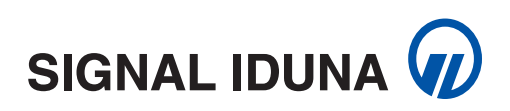